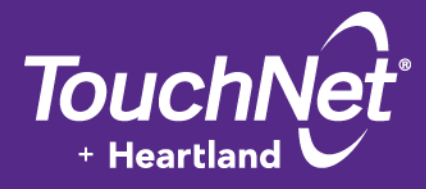

# **U.Commerce®**

Marketplace 6.5

# uPay Technical **Guide**

January 2015

This document contains confidential information and may not be duplicated or disclosed to third parties, in whole or in part, for any purpose, without the prior express written consent of TouchNet Information Systems, Inc.

> TouchNet Information Systems, Inc. www.touchnet.com

Information represented in this document is subject to development and change without notice.

Copyright 2015 TouchNet Information Systems, Inc. All rights reserved.

TouchNet® and the TouchNet logo are trademarks of TouchNet Information Systems, Inc.

Other trademarks within this document are the property of their respective owners. Other product or company names may be trademarks of their respective owners.

### *Document release date: January 2015*

# **Contents**

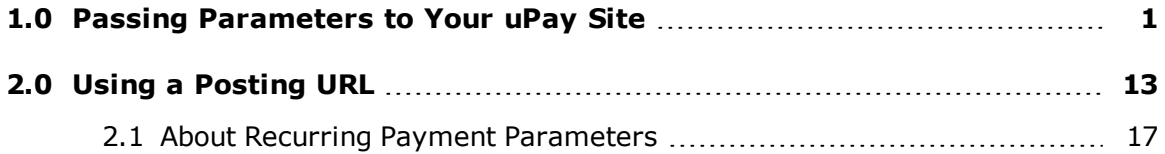

 $\overline{\phantom{a}}$ 

ii

## <span id="page-4-0"></span>1.0 Passing Parameters to Your uPay Site

For uPay to integrate with a campus web application, the campus web application must be able to pass parameters that describe the transaction. At a minimum, the campus web application must pass a uPay site ID that identifies which uPay site will handle the transaction. In addition, in order for a transaction to be identified and tracked, the campus web application must pass a transaction ID (called EXT\_TRANS\_ID by uPay).

Some parameters can be used to automatically populate fields on your uPay site. For example, the customer's billing address can be passed to uPay so that the customer isn't required to re-enter this information. Likewise, a dollar amount can be passed directly to uPay.

You do not need to tell Marketplace which parameters you will be passing. You only need pass the parameters when directing a customer to your uPay site. uPay will accept any parameters that you pass and in turn pass the parameters back to your campus web application after the transaction is processed (provided you use the posting URL option, as described in **["Using](#page-16-0) a [Posting](#page-16-0) URL" on page 13**).

#### uPay Parameter Details

In order for uPay to take action on passed parameters (such as prepopulating the billing address fields or the dollar amount field), the parameters must be named as described below.

If the campus web application passes recurring payment data— RECURRING\_USER\_CAN\_CHANGE, RECURRING\_FREQUENCY, RECURRING\_START\_DATE, and RECURRING\_NUMBER\_OF\_PAYMENTS or RECURRING END DATE-to the uPay site, uPay will then take that data and calculate the payment schedule.

**Note:** To receive back the payment parameters after the payment is completed in uPay, a posting URL must be used, as described in **["Using](#page-16-0) a [Posting](#page-16-0) URL" on page 13**. If recurring payments are used, this payment information becomes critical for monitoring the payment process. For example, if recurring payment parameters are sent to the Posting URL, the campus web application will have a record of when the last payment is due.

The following list describes all the parameters that uPay can use. uPay takes actions on the following parameters.

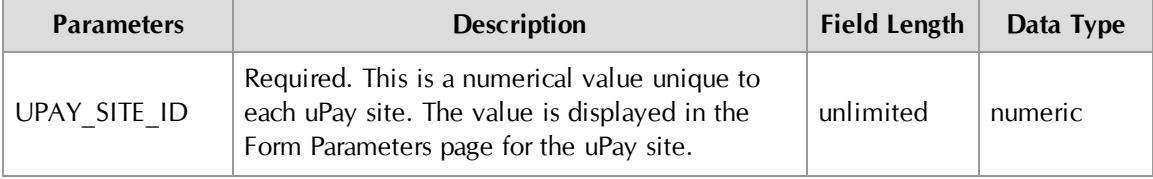

#### **Parameters that uPay takes action upon once receiving:**

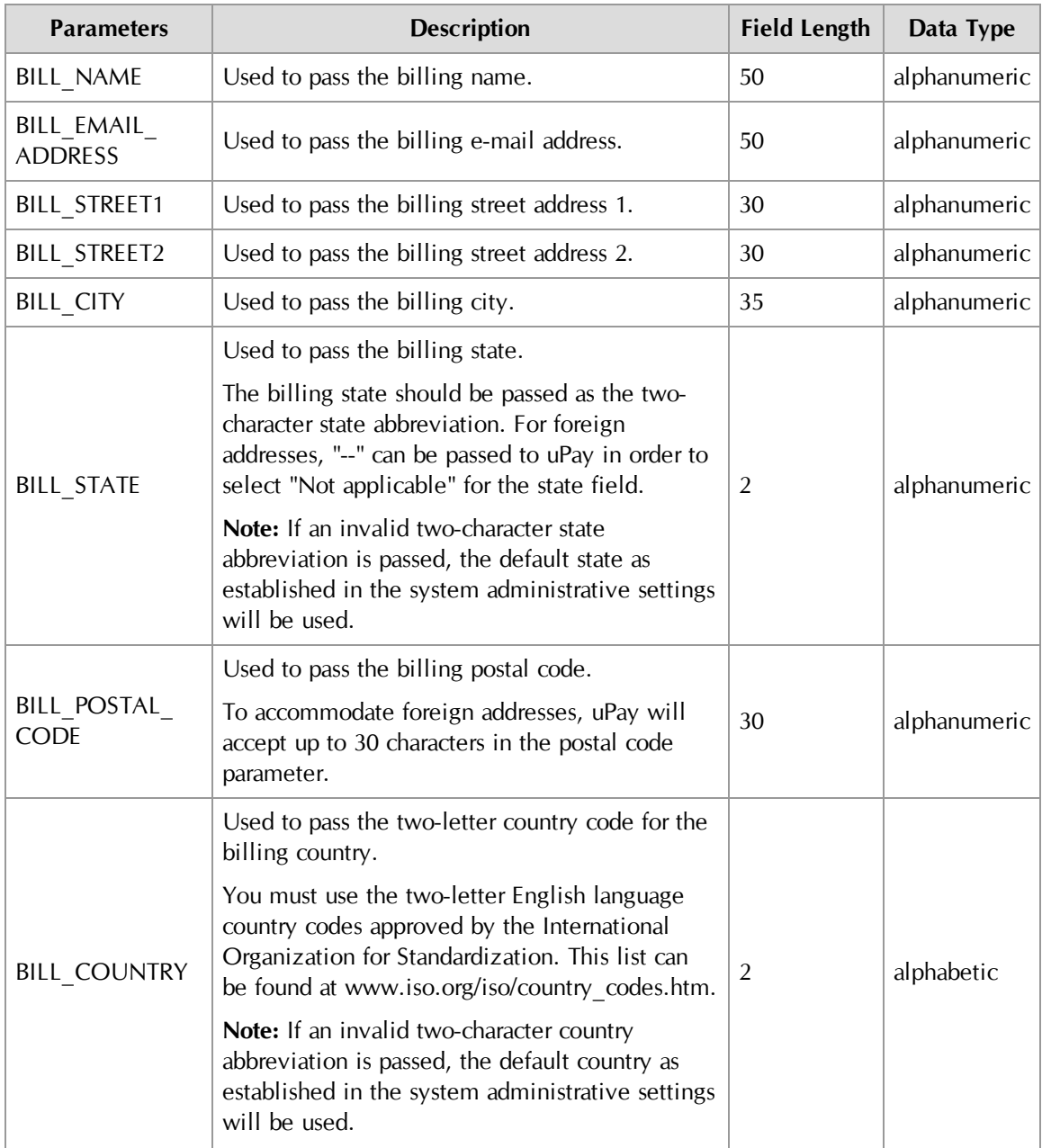

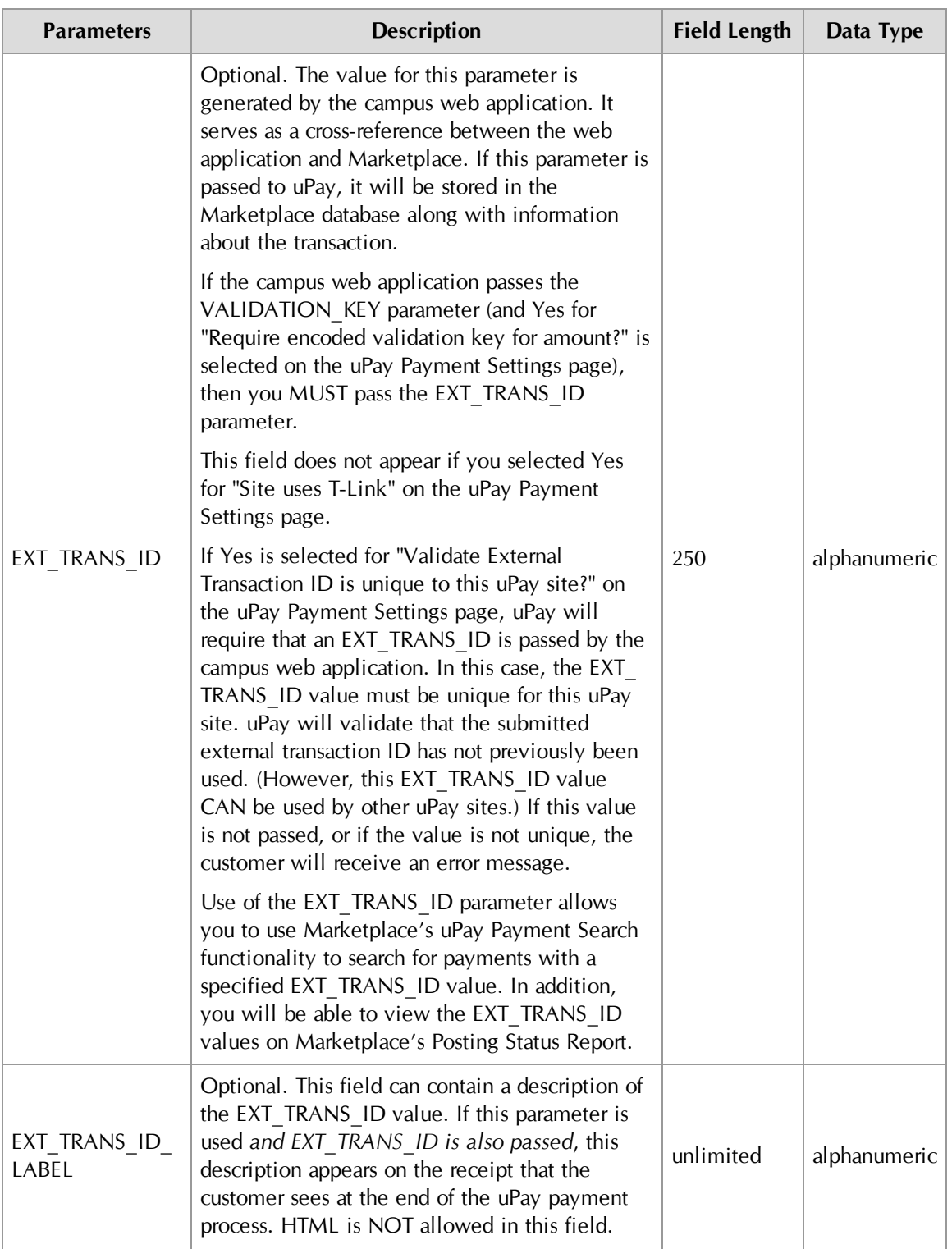

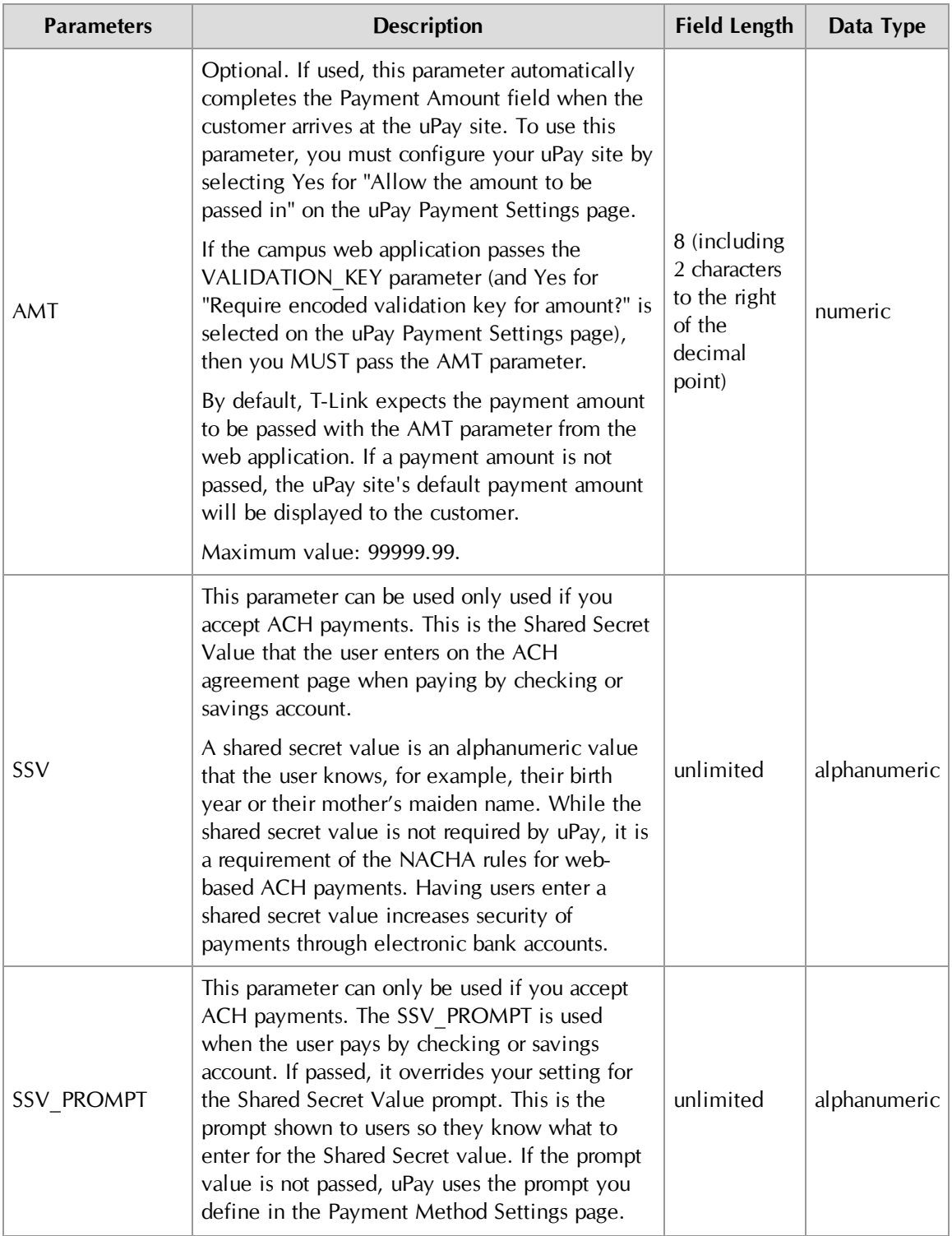

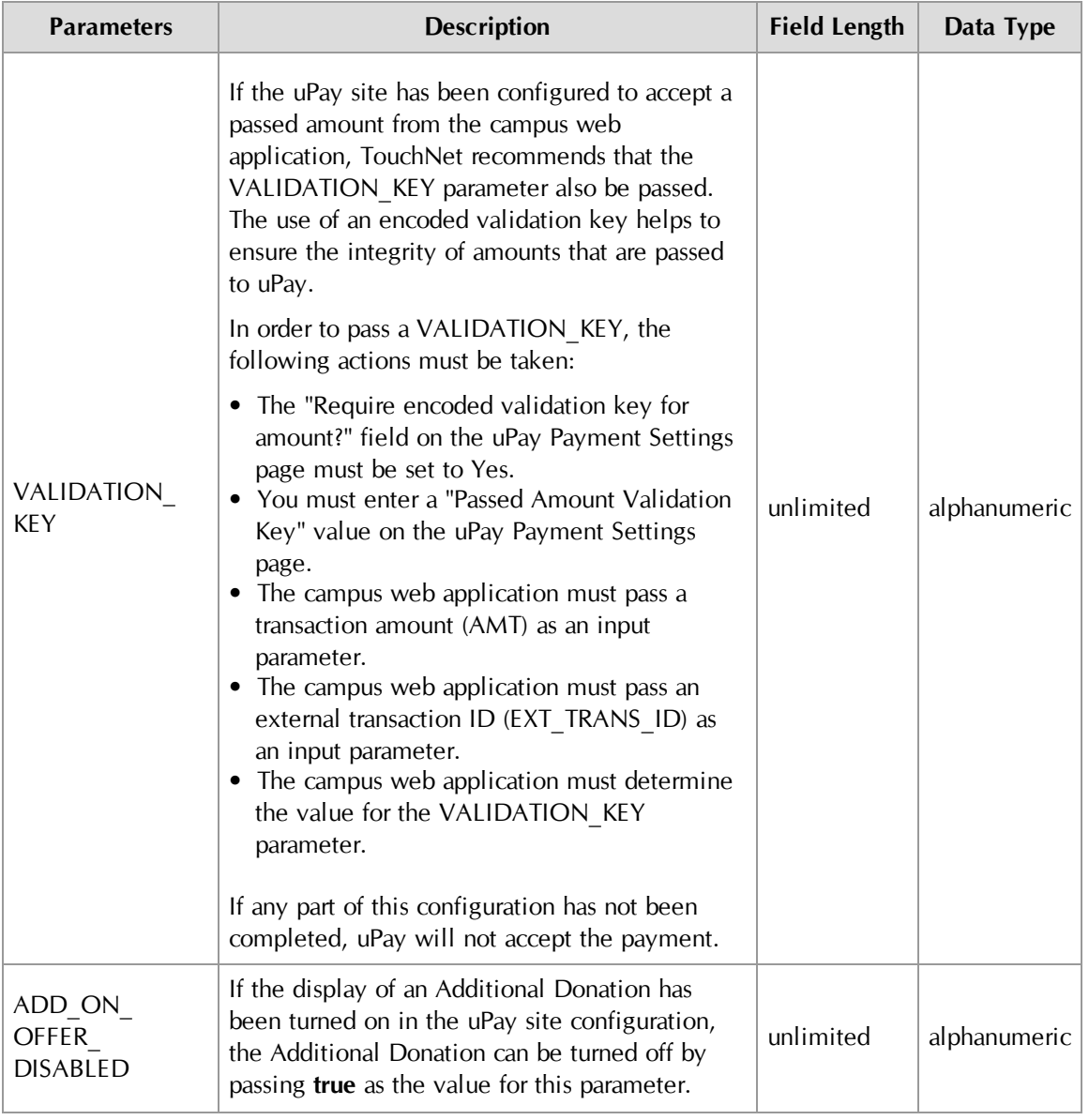

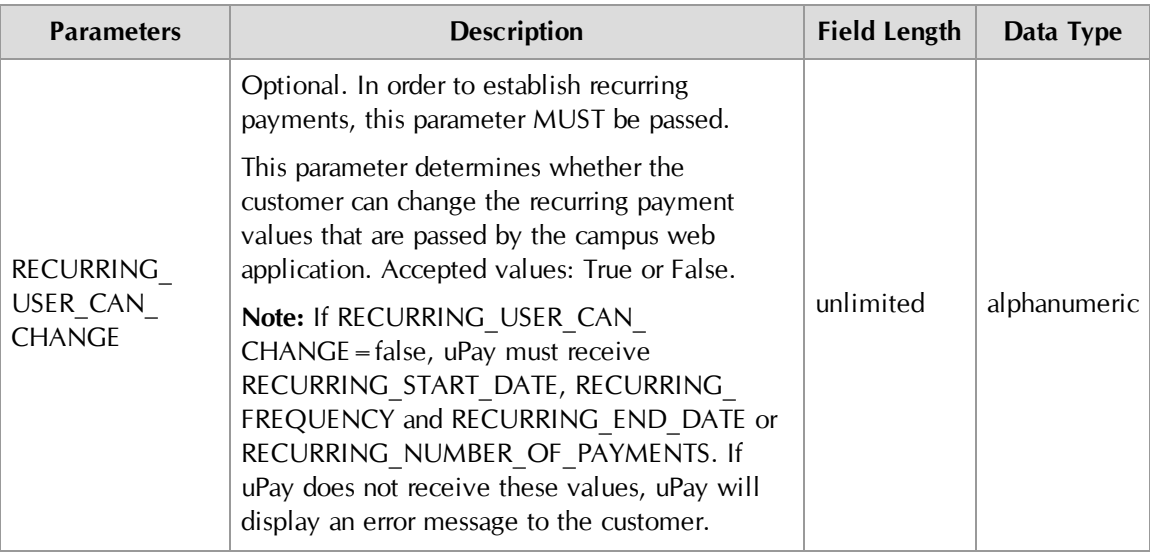

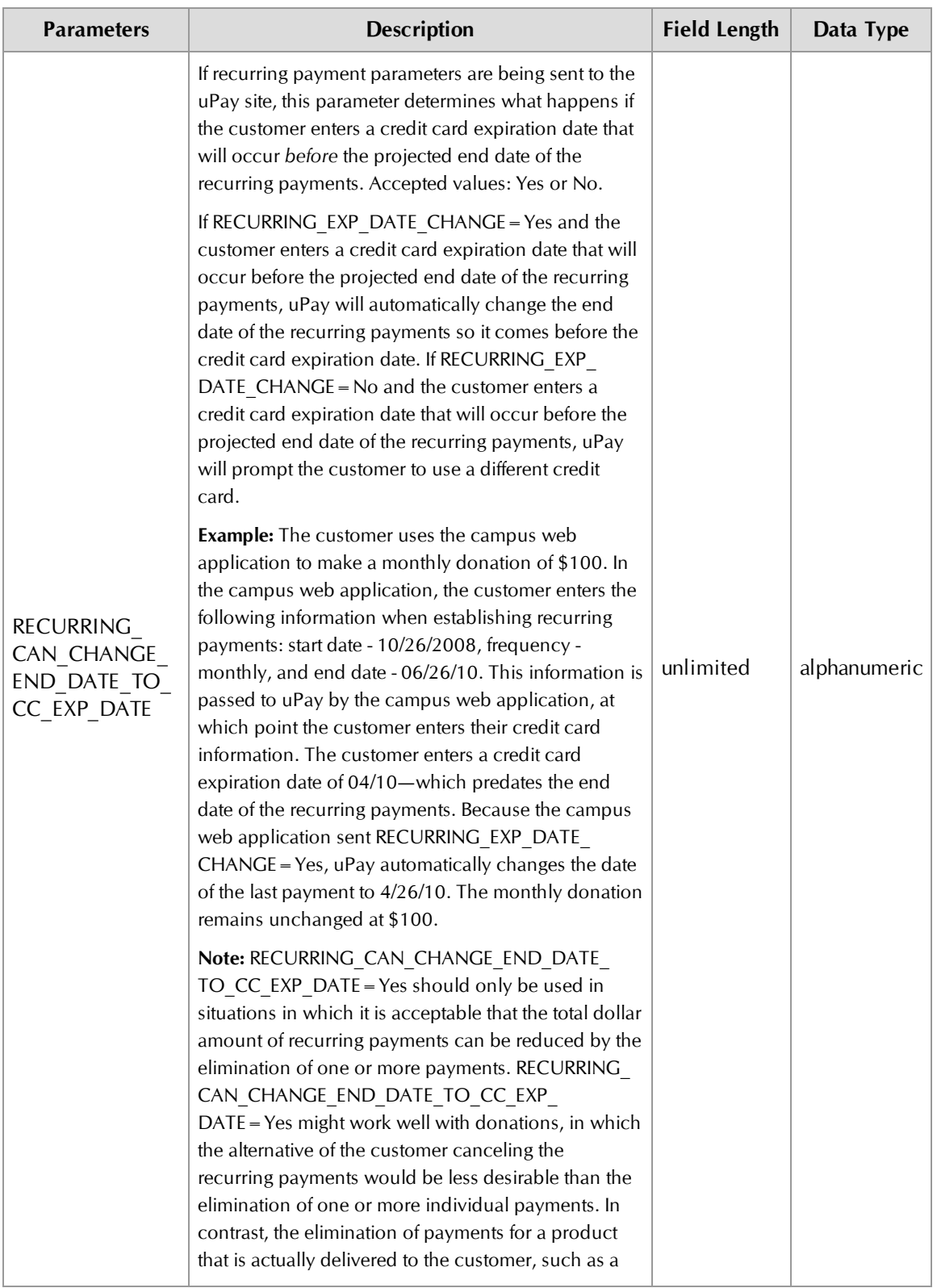

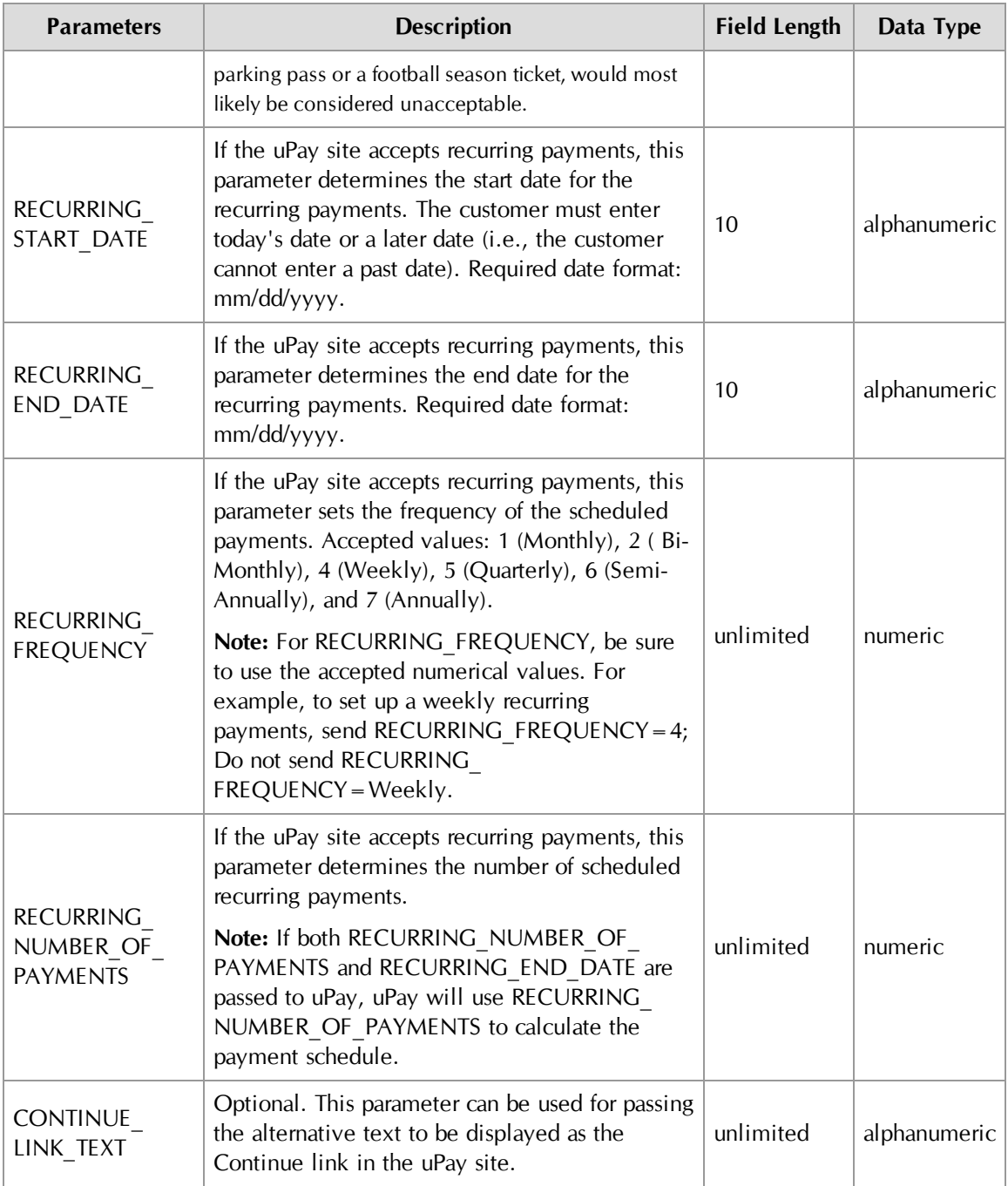

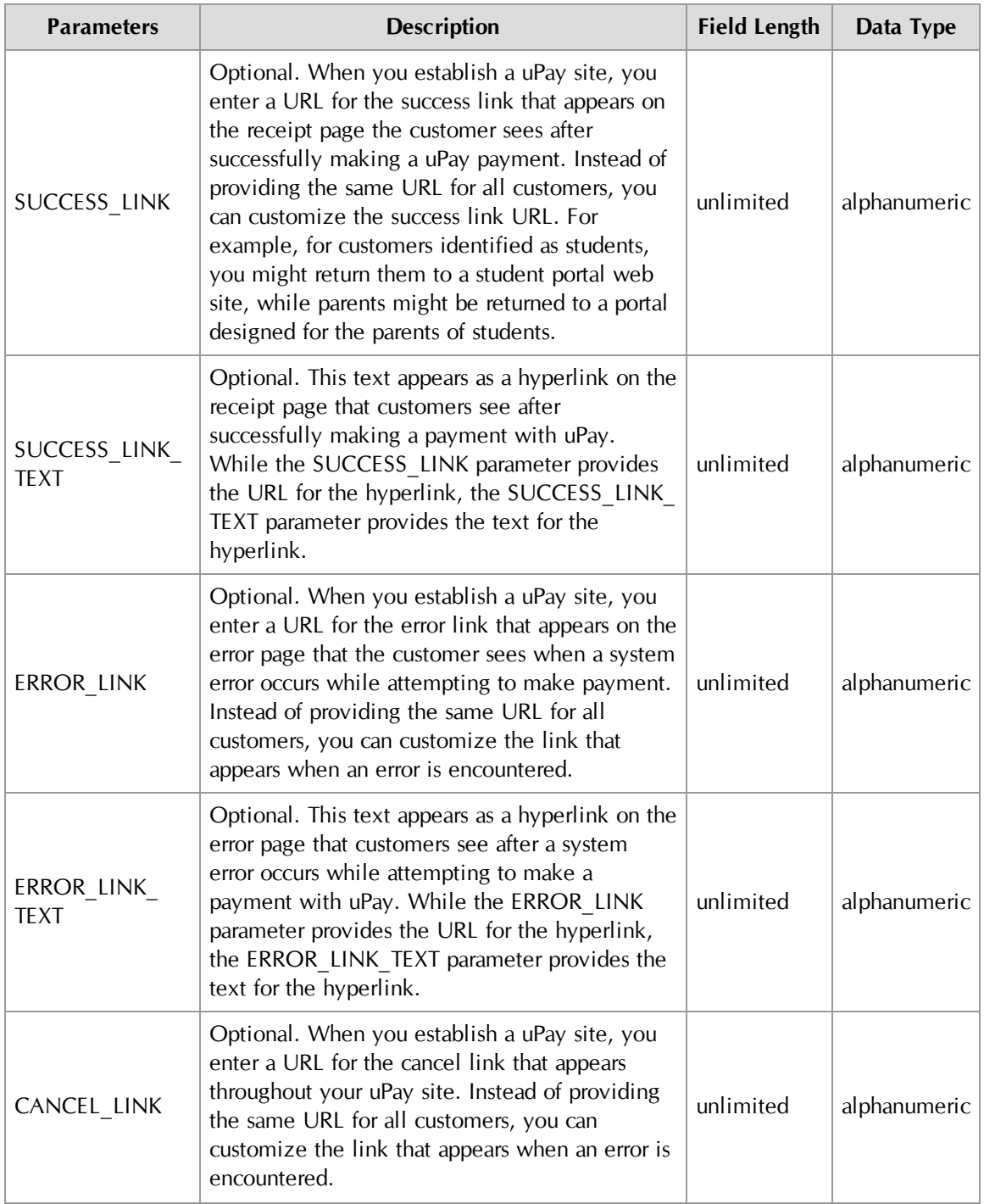

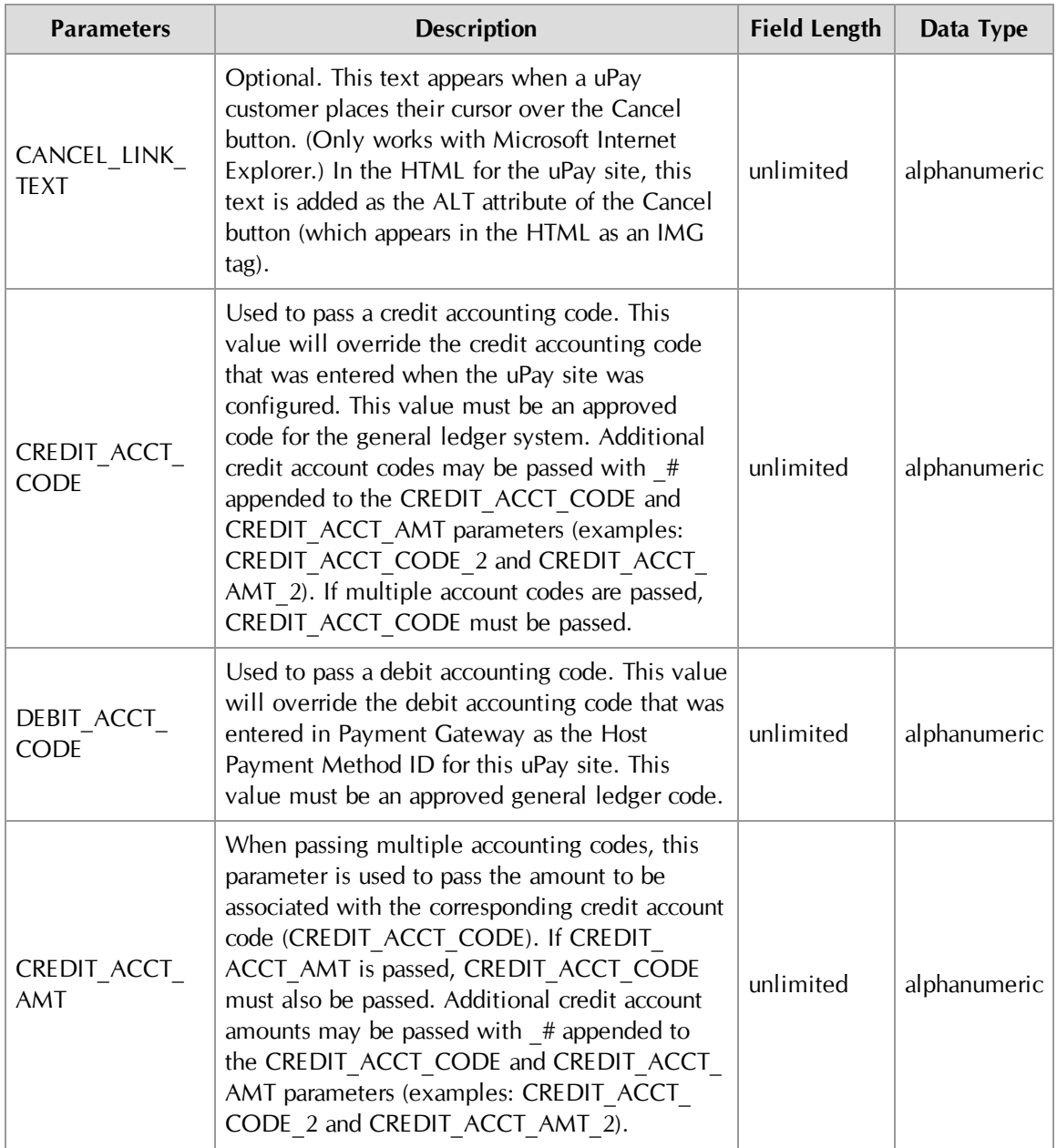

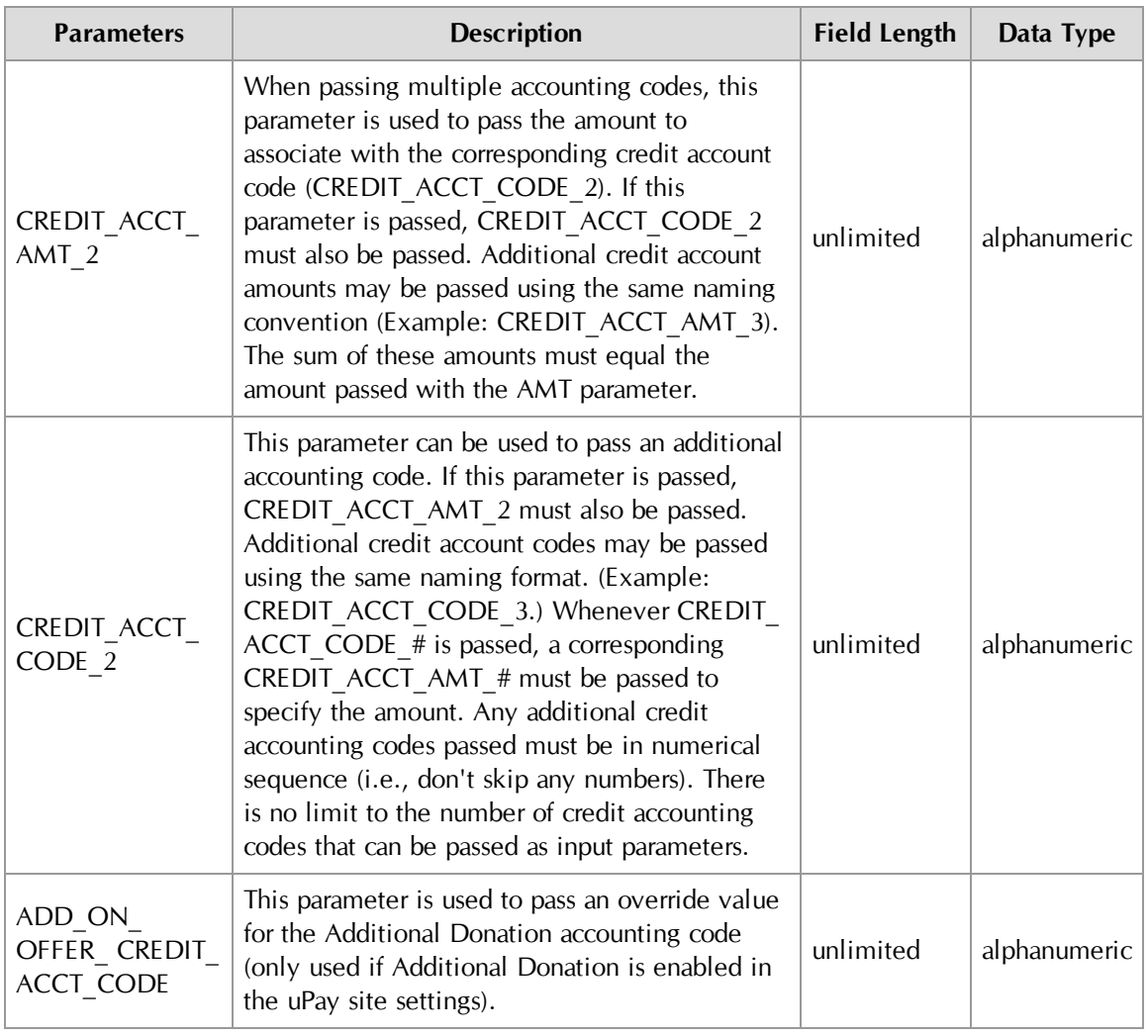

# <span id="page-16-0"></span>2.0 Using a Posting URL

After a transaction is processed (or recurring payments are scheduled), uPay can pass parameters describing the transaction back to a campus web application. This information can include parameters that were initially passed to uPay from a web application, such as a payment amount or a transaction ID, as described in **"Passing [Parameters](#page-4-0) to Your uPay Site" on [page](#page-4-0) 1**. These parameters can include information about the status of the transaction (as determined by Payment Gateway). When this information is posted, the status of the transaction can be updated in the campus web application.

**Note:** Campus web applications do not necessarily need to pass a transaction ID to uPay; however, without a transaction ID the campus organization will likely have difficulty matching payment information with customer information. We recommend use of the EXT\_TRANS\_ID parameter, which allows for payment search on this parameter in the Marketplace Operations Center.

#### Posting URL Parameters Once a uPay site has been configured to use a posting URL, transaction parameters will be passed by uPay to the posting URL. The customer's browser is not navigated to the posting URL, but the parameters are posted to it. The web application targeted by the posting URL must be able to process these parameters. It is your responsibility to contact the administrator of the campus web application and provide that person with information about the posting-URL parameters.

**Important!** Technical details on configuring a campus web application to accept the parameters passed to a posting URL are outside the scope of this document.

The following parameters are posted *along with any other parameters that the web application initially passed to uPay, except for VALIDATION\_KEY*:

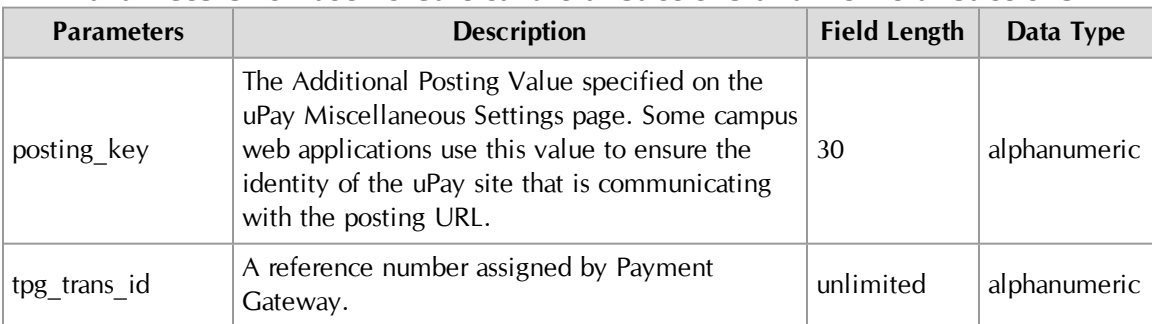

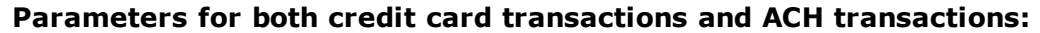

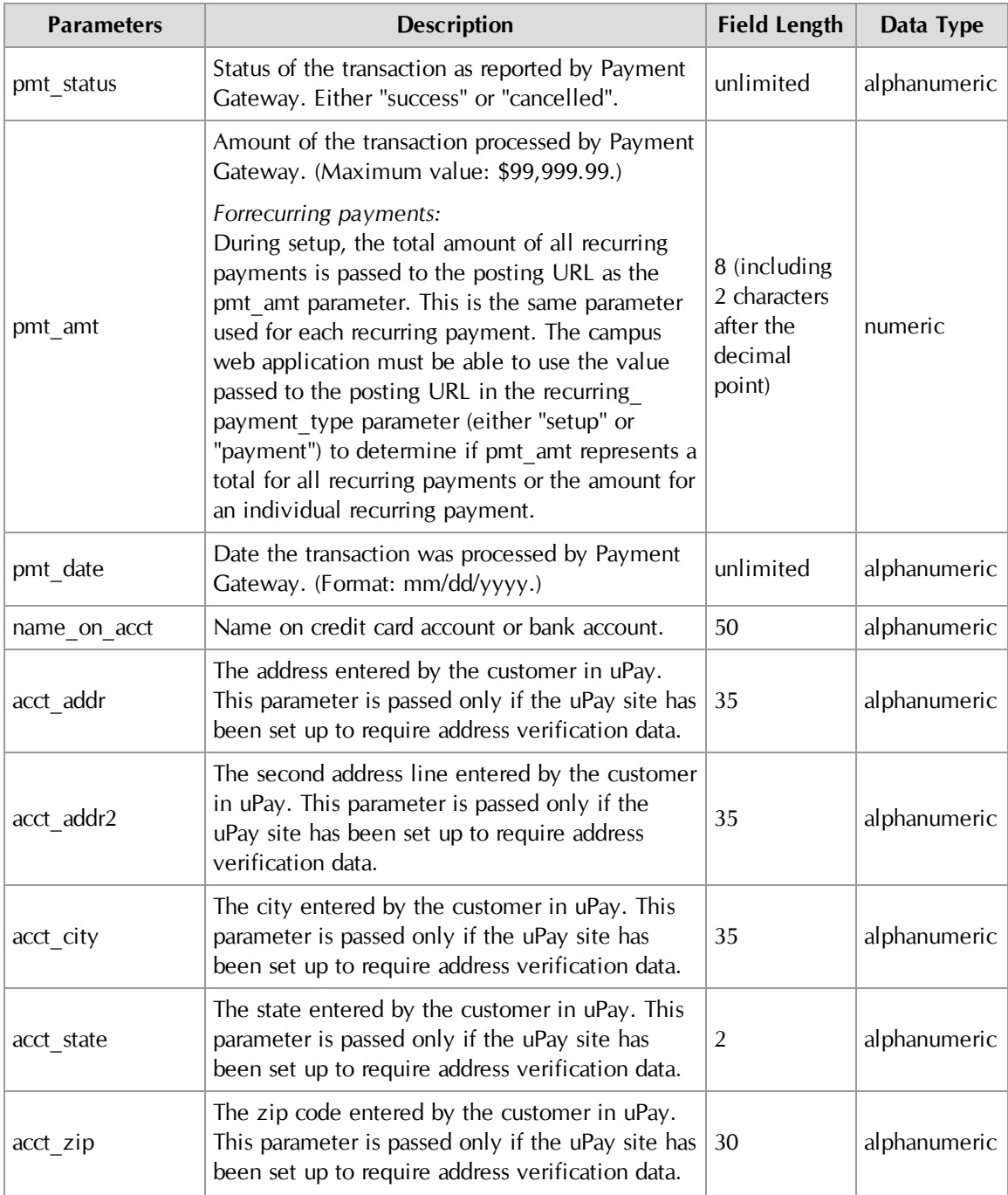

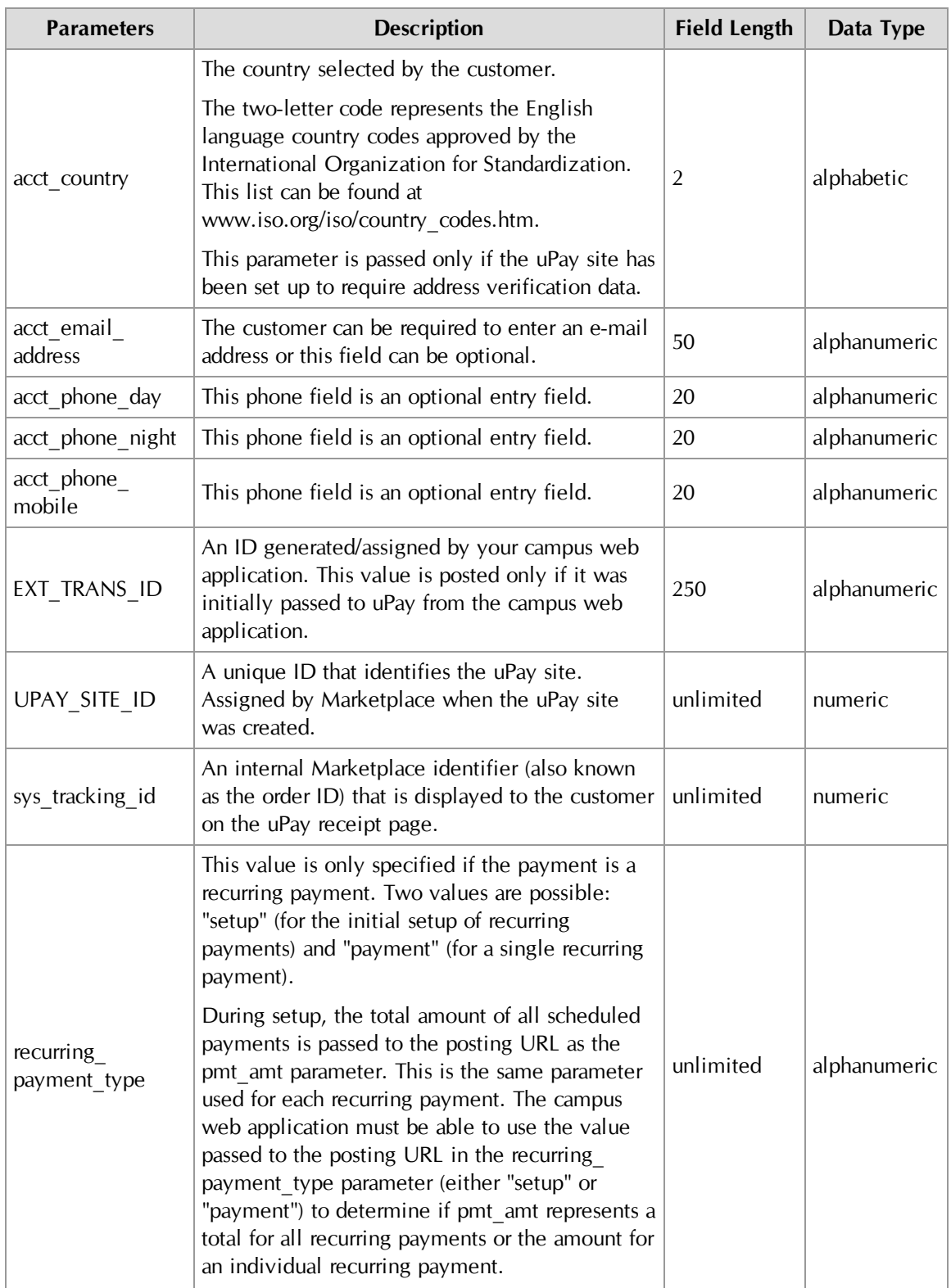

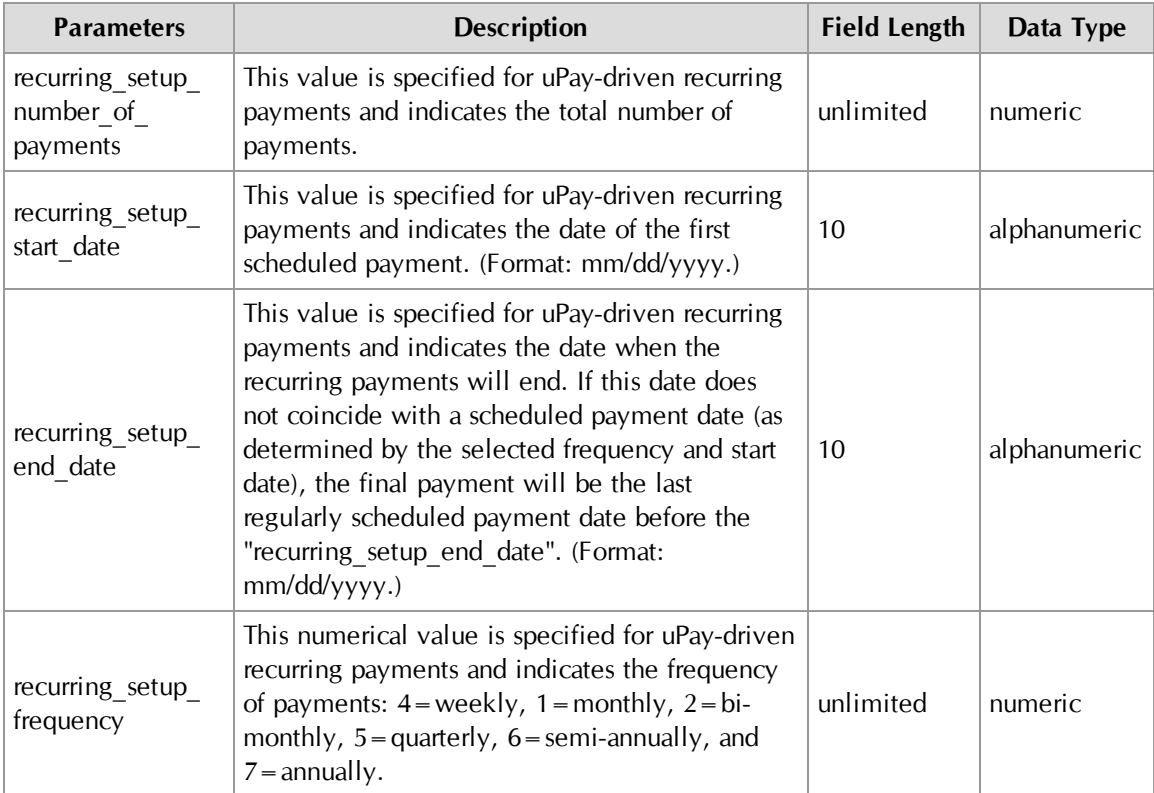

### **Additional parameters for credit card transactions:**

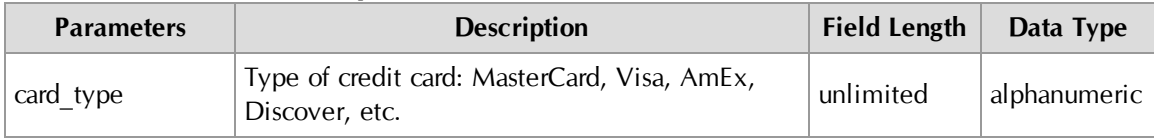

### **Additional parameters for ACH transactions:**

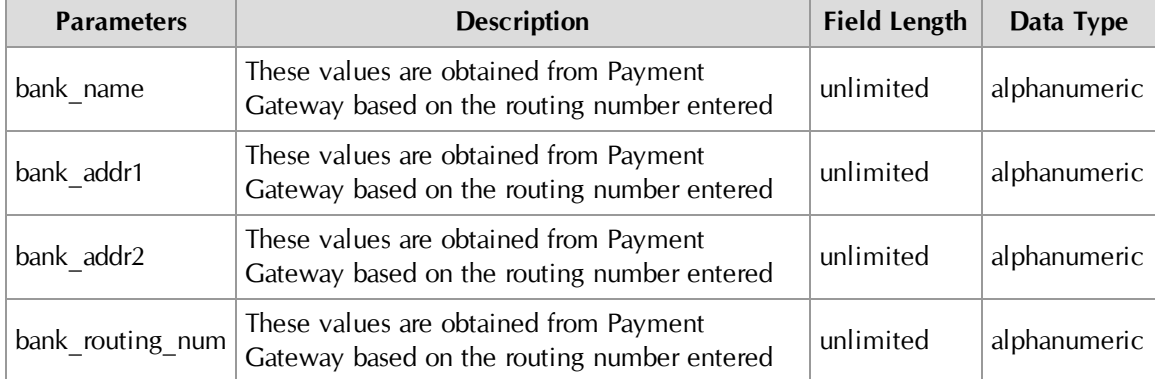

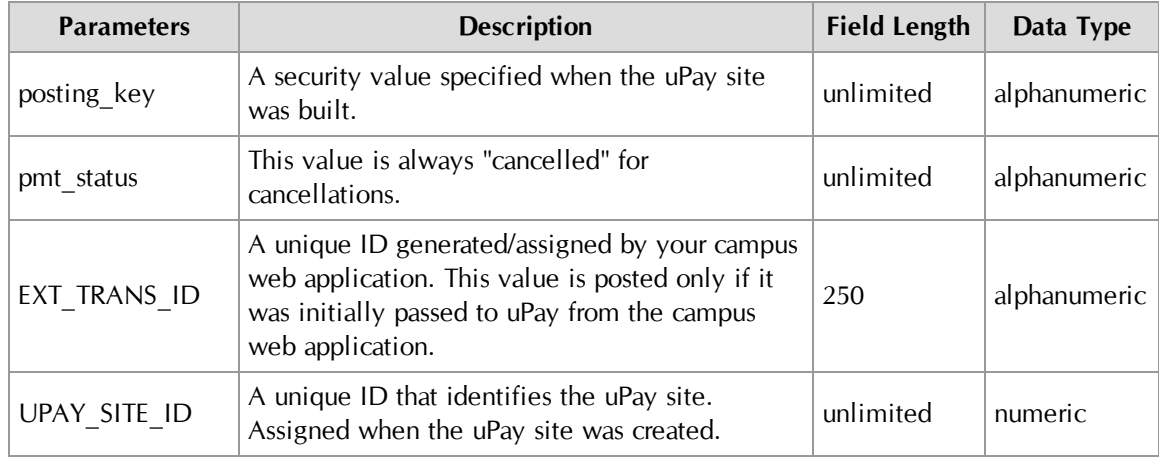

#### **Parameters for cancellations:**

### <span id="page-20-0"></span>2.1 About Recurring Payment Parameters

For recurring payments, the following parameters are passed when recurring payments are established and for each subsequent recurring payment that is processed:

- $\Box$  sys tracking id
- $\Box$  posting key
- $\Box$  name\_on\_acct
- $\Box$  acct\_addr
- $\Box$  acct addr2
- $\Box$  acct city
- $\Box$  acct\_state
- $\Box$  acct zip
- $a$  acct country
- $\Box$  acct\_email\_address
- $\Box$  acct\_phone\_day
- $\Box$  acct phone night
- $\Box$  acct phone mobile
- ú UPAY\_SITE\_ID
- $\Box$  card\_type
- $\Box$  pmt\_amt
- $\Box$  recurring payment type
- □ recurring\_setup\_number\_of\_payments
- □ recurring\_setup\_start\_date
- ú recurring\_setup\_end\_date
- □ recurring\_setup\_frequency

And the following additional parameters are passed for each recurring payment that is processed (and not when the recurring payments are established):

- $\Box$  pmt\_status
- $\Box$  pmt\_date
- $\Box$  tpg\_trans\_id